Бесплатная электронная книга

# УЧУСЬ Embarcadero Delphi

Free unaffiliated eBook created from **Stack Overflow contributors.** 

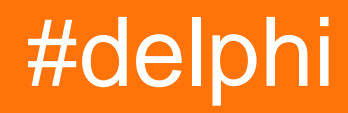

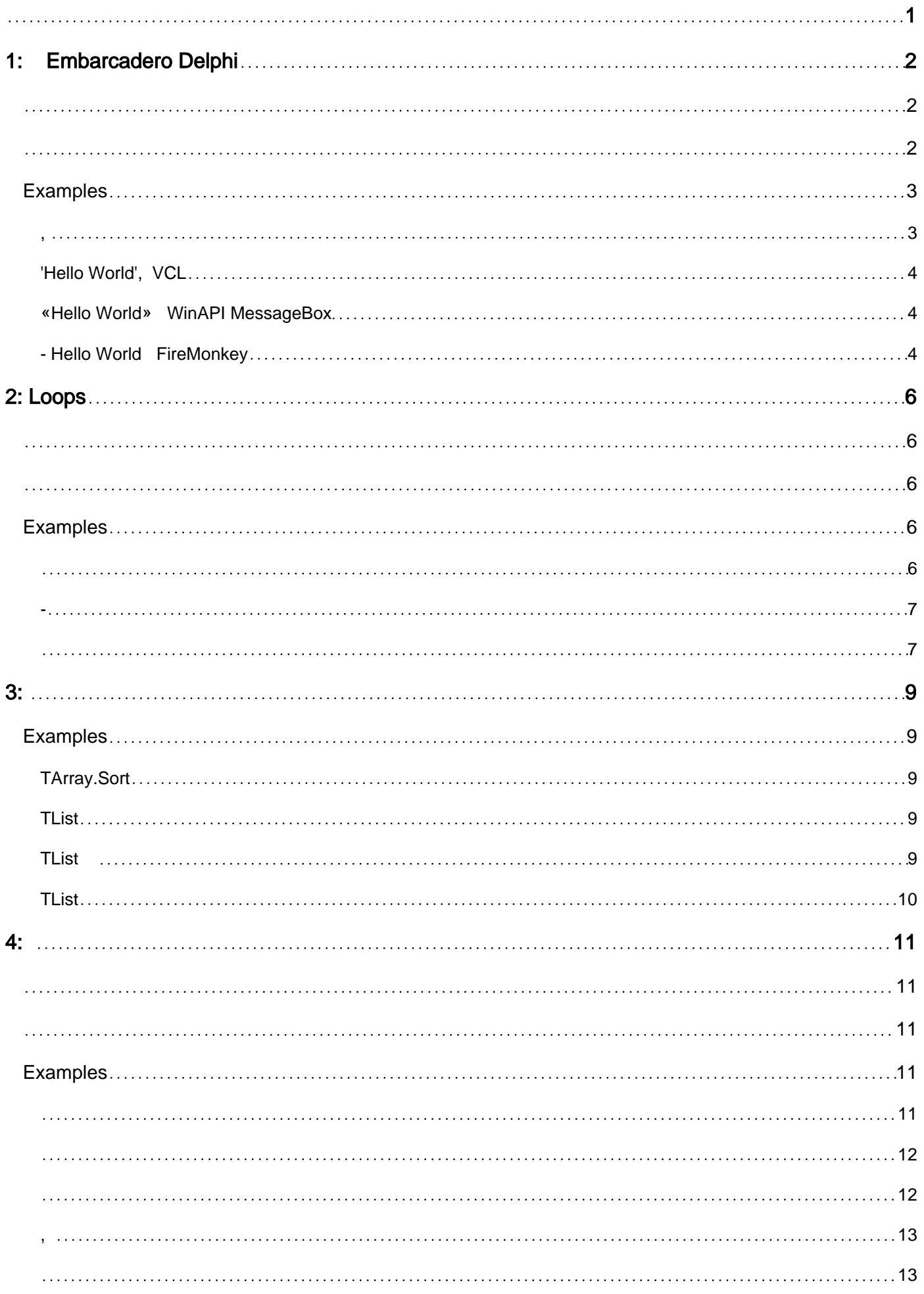

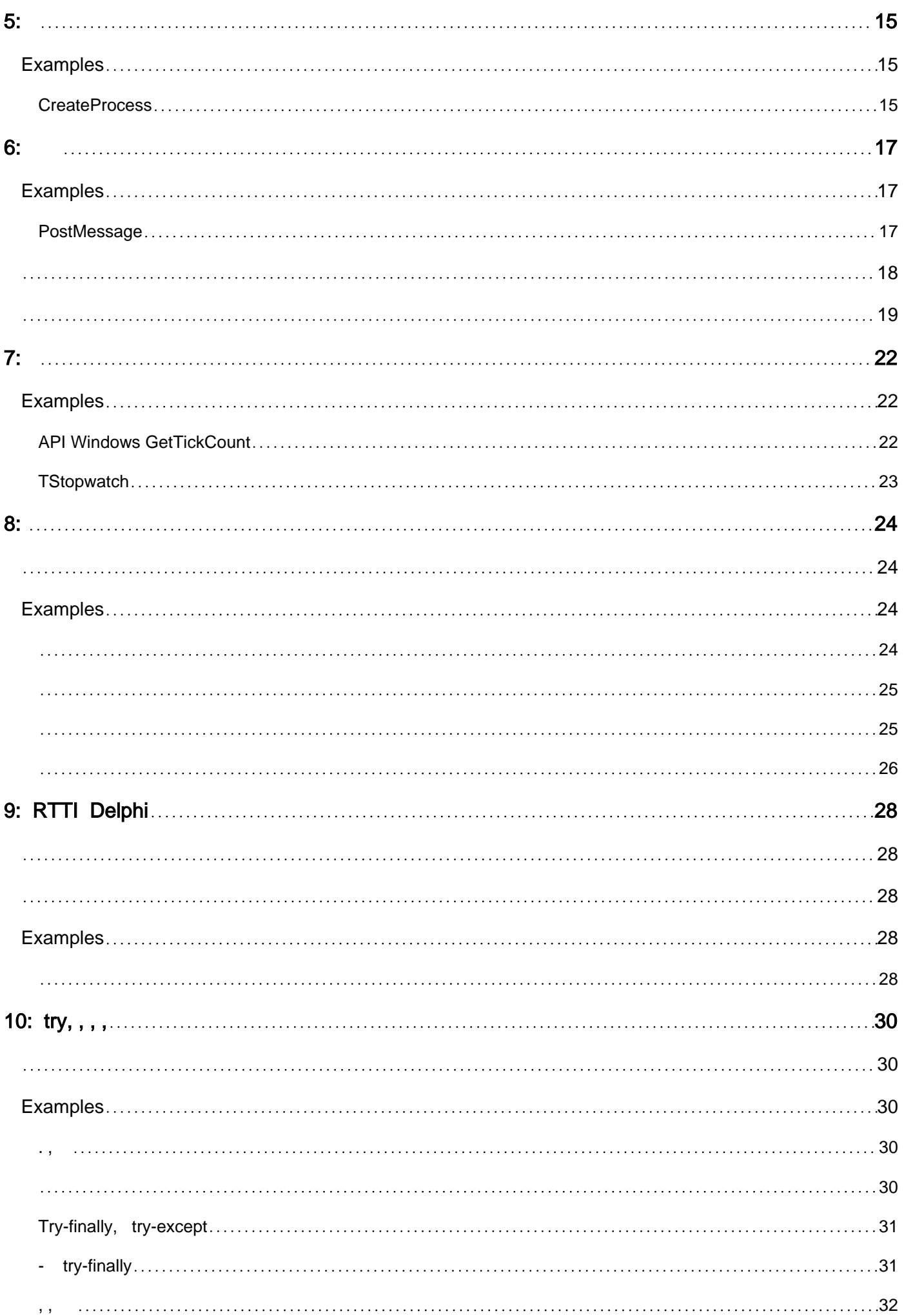

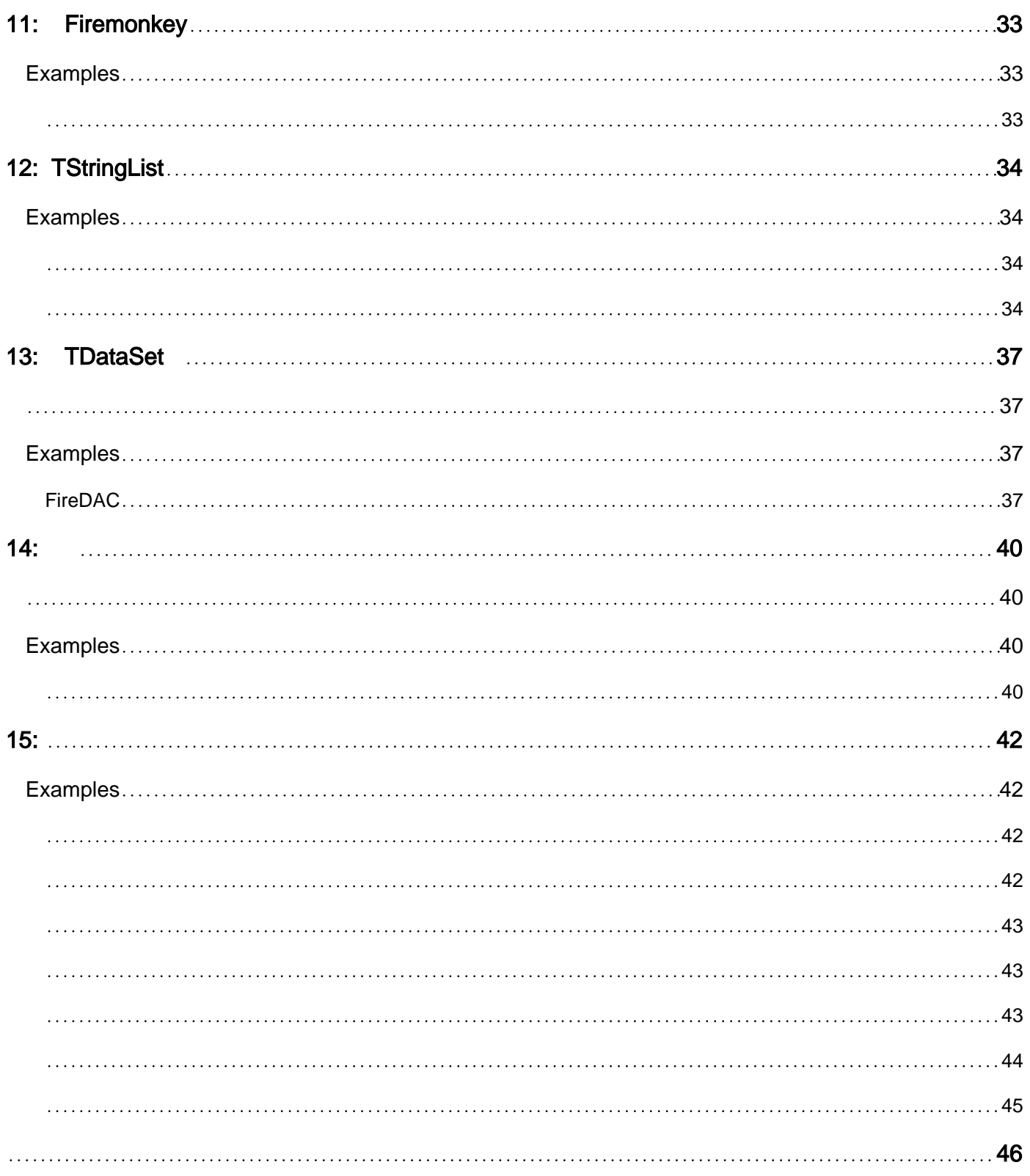

<span id="page-4-0"></span>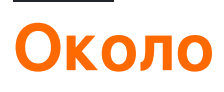

You can share this PDF with anyone you feel could benefit from it, downloaded the latest version from: [embarcadero-delphi](http://riptutorial.com/ebook/embarcadero-delphi)

It is an unofficial and free Embarcadero Delphi ebook created for educational purposes. All the content is extracted from [Stack Overflow Documentation](https://archive.org/details/documentation-dump.7z), which is written by many hardworking individuals at Stack Overflow. It is neither affiliated with Stack Overflow nor official Embarcadero Delphi.

The content is released under Creative Commons BY-SA, and the list of contributors to each chapter are provided in the credits section at the end of this book. Images may be copyright of their respective owners unless otherwise specified. All trademarks and registered trademarks are the property of their respective company owners.

Use the content presented in this book at your own risk; it is not guaranteed to be correct nor accurate, please send your feedback and corrections to [info@zzzprojects.com](mailto:info@zzzprojects.com)

## <span id="page-5-0"></span>**глава 1: Начало работы с Embarcadero Delphi**

#### <span id="page-5-1"></span>**замечания**

Delphi - это язык общего назначения, основанный на диалекте Object Pascal, корнем которого является Borland Turbo Pascal. Он поставляется с собственной IDE, разработанной для поддержки быстрой разработки приложений (RAD).

Он позволяет создавать кросс-платформенную разработку (скомпилированную) приложений из одной базы кода. В настоящее время поддерживаются платформы Windows, OSX, iOS и Android.

Он поставляется с двумя визуальными структурами:

- VCL: Visual Component Library, специально разработанная для разработки Windows, обертывает собственные средства управления Windows и поддерживает создание пользовательских.
- FMX: межплатформенная платформа FireMonkey для всех поддерживаемых платформ

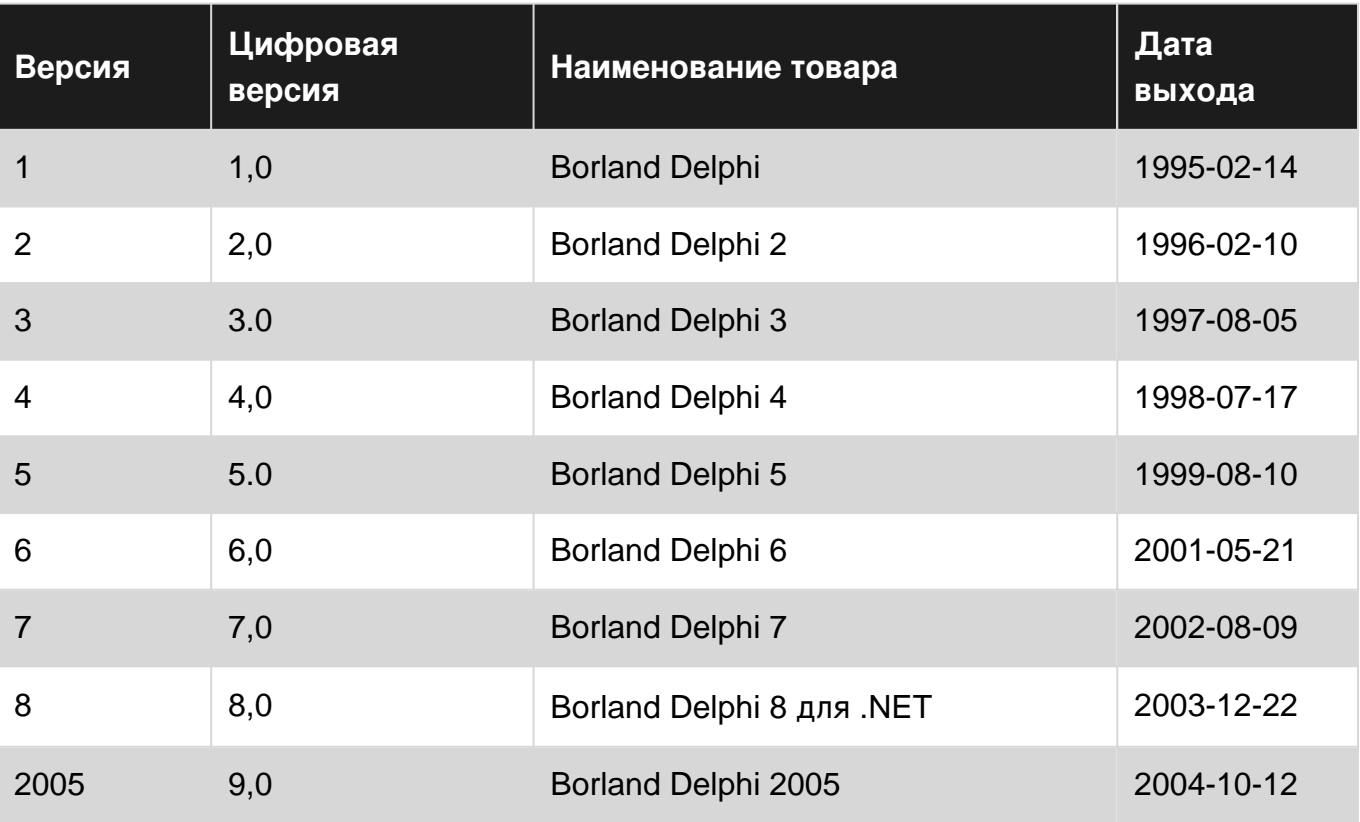

### <span id="page-5-2"></span>**Версии**

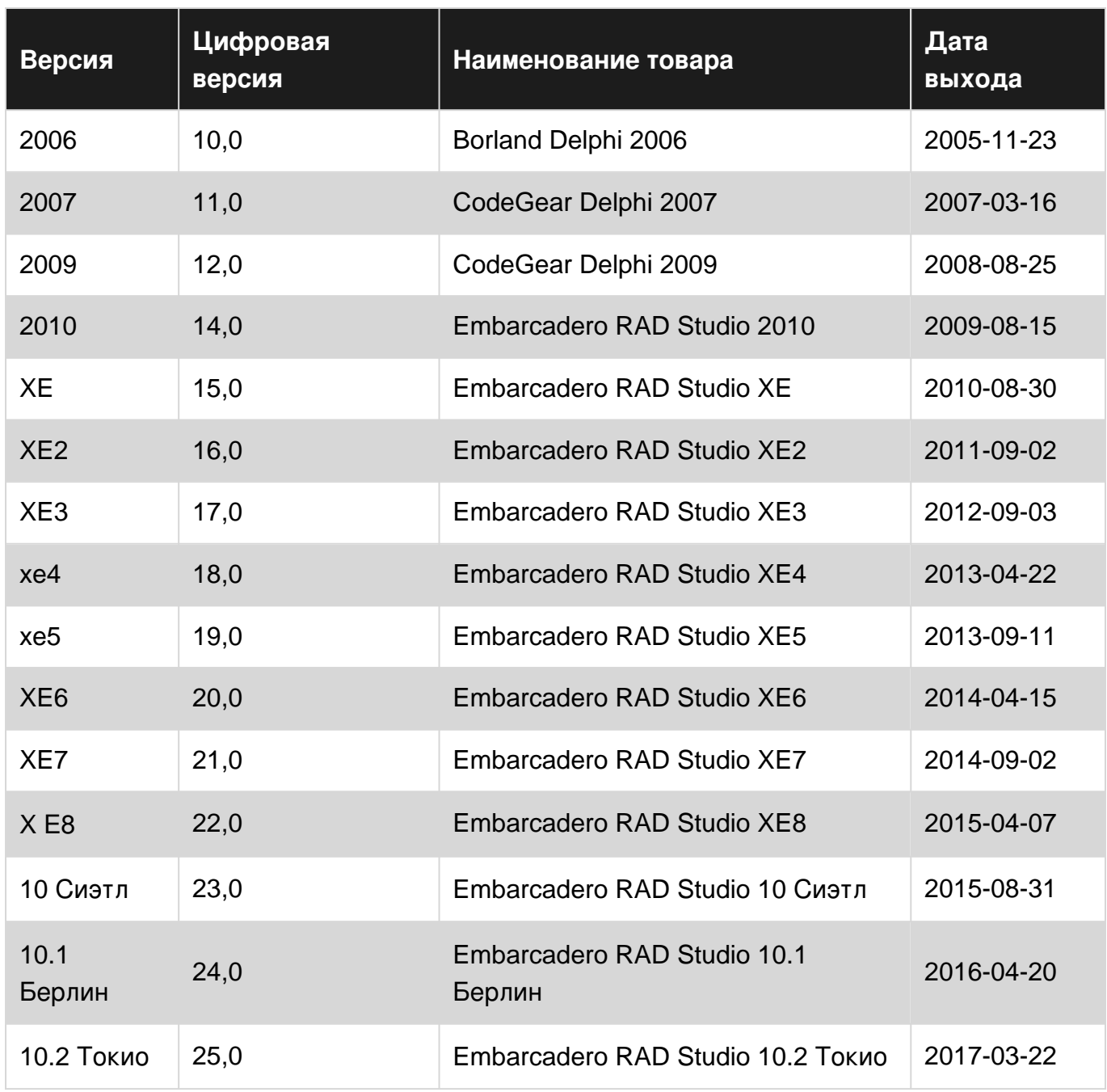

### <span id="page-6-0"></span>**Examples**

#### <span id="page-6-1"></span>**Привет, мир**

Эта программа, сохраненная в файле HelloWorld.dpr, компилируется в консольное приложение, которое выводит «Hello World» на консоль:

```
program HelloWorld;
{$APPTYPE CONSOLE}
begin
  WriteLn('Hello World');
end.
```
#### <span id="page-7-0"></span>**Покажите 'Hello World', используя VCL**

Эта программа использует VCL, библиотеку компонентов интерфейса UI по умолчанию для Delphi, для печати «Hello World» в окне сообщения. VCL обертывает большинство используемых компонентов WinAPI. Таким образом, их можно использовать намного проще, например, без необходимости работать с Window Handles.

Чтобы включить зависимость (например, Vcl.Dialogs в этом случае), добавьте блок uses включая список единиц, разделенных запятыми, заканчивающийся точкой с запятой.

```
program HelloWindows;
uses
  Vcl.Dialogs;
begin
  ShowMessage('Hello Windows');
end.
```
#### <span id="page-7-1"></span>**Показать «Hello World» с помощью WinAPI MessageBox**

Эта программа использует Windows API (WinAPI) для печати «Hello World» в окне сообщения.

Чтобы включить зависимость (например, Windows в этом случае), добавьте блок uses, включая список единиц, разделенных запятыми, заканчивающийся точкой с запятой.

```
program HelloWorld;
uses
  Windows;
begin
  MessageBox(0, 'Hello World!', 'Hello World!', 0);
end.
```
#### <span id="page-7-2"></span>**Кросс-платформенный Hello World с использованием FireMonkey**

#### XE2

```
program CrossPlatformHelloWorld;
uses
  FMX.Dialogs;
{$R *.res}
begin
  ShowMessage('Hello world!');
end.
```
Большинство поддерживаемых Delphi платформ (Win32 / Win64 / OSX32 / Android32 / iOS32 / iOS64) также поддерживают консоль, поэтому пример WriteLn подходит для них хорошо.

Для платформ, для которых требуется графический интерфейс (любое устройство iOS и некоторые устройства Android), приведенный выше пример FireMonkey работает хорошо.

Прочитайте Начало работы с Embarcadero Delphi онлайн: [https://riptutorial.com/ru/delphi/topic/599/](https://riptutorial.com/ru/delphi/topic/599/%D0%BD%D0%B0%D1%87%D0%B0%D0%BB%D0%BE-%D1%80%D0%B0%D0%B1%D0%BE%D1%82%D1%8B-%D1%81-embarcadero-delphi)[начало-работы-с-](https://riptutorial.com/ru/delphi/topic/599/%D0%BD%D0%B0%D1%87%D0%B0%D0%BB%D0%BE-%D1%80%D0%B0%D0%B1%D0%BE%D1%82%D1%8B-%D1%81-embarcadero-delphi)[embarcadero-delphi](https://riptutorial.com/ru/delphi/topic/599/%D0%BD%D0%B0%D1%87%D0%B0%D0%BB%D0%BE-%D1%80%D0%B0%D0%B1%D0%BE%D1%82%D1%8B-%D1%81-embarcadero-delphi)

## <span id="page-9-0"></span>глава 2: Loops

### <span id="page-9-1"></span>Вступление

Язык Delphi обеспечивает 3 типа цикла

 $f$ ок - iterator для фиксированной последовательности над целым числом, строкой, массивом или перечислением

условие repeat-until quit проверяется после каждого хода, цикл выполняется минимум один pas tmeeven

while do **do условие проверяется перед каждым поворотом, цикл никогда не может ВЫПОЛНЯТЬСЯ** 

## <span id="page-9-2"></span>Синтаксис

- для OrdinalVariable: = LowerOrdinalValue для UpperOrdinalValue действительно начать { loop-body} end;
- для OrdinalVariable: = UpperOrdinalValue downto LowerOrdinalValue действительно начать {loop-body} end;
- для EnumerableVariable в коллекции do begin {loop-body} end;
- repeat {loop-body} до {break-condition};
- в то время как {условие} действительно начинает {loop-body} конец;

## <span id="page-9-3"></span>**Examples**

<span id="page-9-4"></span>Перерыв и продолжение в циклах

```
program ForLoopWithContinueAndBreaks;
{$APPTYPE CONSOLE}
var
 var i : integer;
begin
 for i := 1 to 10 do
   begin
     if i = 2 then continue; (* Skip this turn *)
     if i = 8 then break; (* Break the loop *)
     WriteLn(i);
   end;
  WriteLn('Finish.');
end.
```
#### Выход:

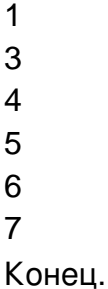

#### <span id="page-10-0"></span>Повторять-До

```
program repeat_test;
{$APPTYPE CONSOLE}
var s : string;
begin
 WriteLn( 'Type a words to echo. Enter an empty string to exit.' );
 repeat
   ReadLn(s);
   WriteLn(s);
 until s = \cdot;
end.
```
Этот короткий пример печати на консоли туре a words to echo. Enter an empty string to exit. , дождитесь ввода типа пользователя, повторите его и снова ожидайте ввод в бесконечном цикле - пока пользователь не войдет в пустую строку.

#### <span id="page-10-1"></span>Пока делаете

```
program WhileEOF;
{$APPTYPE CONSOLE}
uses SysUtils;
const cFileName = 'WhileEOF.dpr';var F : TextFile;
s : string;
begin
 if FileExists ( cFileName )
   then
     begin
       AssignFile( F, cFileName );
       Reset (F);
        while not Eof(F) do
         begin
           ReadLn(F, s);
           WriteLn(s);end;
       CloseFile(F);endelse
     WriteLn( 'File ' + cFileName + ' not found!' );
end.
```
В этом примере напечатайте консоль текстового содержимого файла whileEOF.dpr ИСПОЛЬЗУЯ WhileEOF.dpr «Не WhileEOF.dpr While not (EOF). ЕСЛИ ФАЙЛ ПУСТ, ReadLn-WriteLn Не выполняется.

Прочитайте Loops онлайн: https://riptutorial.com/ru/delphi/topic/9931/loops

## <span id="page-12-0"></span>глава 3: Дженерики

## <span id="page-12-1"></span>**Examples**

<span id="page-12-2"></span>Сортировка динамического массива через общий TArray.Sort

```
11SPSSystem.Generics.Collections, { TArray }
  System.Generics.Defaults; { TComparer<T> }
var StringArray: TArray<string>; { Also works with "array of string" }
\sim \sim \sim{ Sorts the array case insensitive }
TArray.Sort<string>(StringArray, TComparer<string>.Construct(
  function (const A, B: string): Integer
 begin
   Result := string. CompareText (A, B) ;
  end
));
```
#### <span id="page-12-3"></span>Простое использование TList

```
var List: TList<Integer>;
\ddotsList := TList<Integer>.Create; { Create List }
try
 List.Add(100); { Add Items }
 List.Add(200);
 WriteLn(List[1]); { 200 }
finally
  List.Free;
end:
```
#### <span id="page-12-4"></span>По убыванию от TList что делает его конкретным

```
type
 TIntegerList = class(TList<Integer>)
 public
   function Sum: Integer;
 end;
\ddotsfunction TIntegerList.Sum: Integer;
var
 Item: Integer;
begin
```

```
Result := 0;for Item in Self do
  Result := Result + Item;
end;
```
### <span id="page-13-0"></span>Сортировка TList

```
var List: TList<TDateTime>;
\ldotsList.Sort(
 TComparer<TDateTime>.Construct(
    function (const A, B: TDateTime): Integer
   begin
     Result := CompareDateTime (A, B);
    end
 \rightarrow) \mathfrak{z}
```
Прочитайте Дженерики онлайн: https://riptutorial.com/ru/delphi/topic/4054/дженерики

## <span id="page-14-0"></span>**глава 4: Для циклов**

### <span id="page-14-1"></span>**Синтаксис**

- для OrdinalVariable: = LowerOrdinalValue для UpperOrdinalValue действительно начать { loop-body} end;
- для OrdinalVariable: = UpperOrdinalValue downto LowerOrdinalValue действительно начать {loop-body} end;
- для EnumerableVariable в коллекции do begin {loop-body} end;

#### <span id="page-14-2"></span>**замечания**

- $\bullet~$  Синтаксис Delphi  $_{\texttt{for}}$  -loop не дает ничего, чтобы изменить количество шагов от  $_1$  до любого другого значения.
- При циклировании с переменными порядковыми значениями, например локальными переменными типа Integer , верхнее и нижнее значения будут определяться только один раз. Изменения таких переменных не будут влиять на счетчик циклов циклов.

## <span id="page-14-3"></span>**Examples**

#### <span id="page-14-4"></span>**Простой цикл**

Цикл for выполняет итерацию от начального значения до конечного значения включительно.

```
program SimpleForLoop;
{$APPTYPE CONSOLE}
var
  i : Integer;
begin
  for i := 1 to 10 do
    WriteLn(i);
end.
```
#### **Выход:**

<span id="page-15-0"></span>Зацикливание символов строки

#### 2005

Следующие итерации над символами строки s. Он работает аналогично для циклизации элементов массива или набора, если тип переменной управления циклом (с, в этом примере) соответствует типу элемента повторяющегося значения.

```
program ForLoopOnString;
{$APPTYPE CONSOLE}
var
 s : string;
 c: Char;begin
s := 'Example';for c in s do
  WriteLn(c);end.
```
#### Выход:

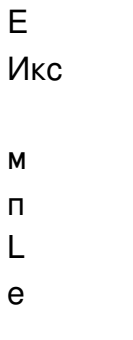

#### <span id="page-15-1"></span>Обратное направление для цикла

Цикл for выполняет итерацию от начального значения до конечного значения включительно, как пример «обратного отсчета».

```
program CountDown;
{$APPTYPE CONSOLE}
var
 i : Integer;
begin
 for i := 10 downto 0 do
  WriteLn(i);
end.
```
#### **Выход:**

- 10
- 9
- 8
- 7
- 6
- 5
- 4
- 3
- 2
- 1
- 0

#### <span id="page-16-0"></span>**Для цикла, использующего перечисление**

#### Цикл for циклически перебирает элементы в перечислении

```
program EnumLoop;
uses
  TypInfo;
type
   TWeekdays = (Sunday, Monday, Tuesday, Wednesday, Thursday, Friday, Saturday);
var
  wd : TWeekdays;
begin
  for wd in TWeekdays do
   WriteLn(GetEnumName(TypeInfo(TWeekdays), Ord(wd)));
```
end.

#### **Выход:**

Воскресенье понедельник вторник среда Четверг пятница суббота

<span id="page-16-1"></span>**Для массива**

Цикл for циклирует элементы в массиве

```
program ArrayLoop;
{$APPTYPE CONSOLE}
const a : array[1..3] of real = (1.1, 2.2, 3.3);
var f : real;
begin
 for f in a do
   WriteLn(f);
end.
```
#### Выход:

 $1,1$  $2,2$  $3,3$ 

Прочитайте Для циклов онлайн: https://riptutorial.com/ru/delphi/topic/4643/для-циклов

## <span id="page-18-0"></span>глава 5: Запуск других программ

### <span id="page-18-1"></span>**Examples**

#### <span id="page-18-2"></span>**CreateProcess**

Следующая функция инкапсулирует код для использования API-интерфейса CreateProcess для запуска других программ.

Он настраивается и может подождать, пока процесс вызова не завершится или не вернется немедленно.

#### Параметры:

- FileName ПОЛНЫЙ ПУТЬ К ИСПОЛНЯ ЕМОМУ ФАЙЛУ
- Params Параметры командной строки или используйте пустую строку
- Folder рабочая папка для вызываемой программы если пустой путь будет извлечен  $\textsf{M3}$  FileName
- WaitUntilTerminated если истинная функция будет ждать завершения процесса
- WaitUntilIdle если истинная функция вызовет функцию WaitForInputIdle и дождитесь, пока указанный процесс завершит обработку своего начального ввода и пока не будет ожидающих ввода пользователя
- RunMinimized если истинный процесс будет запущен с минимальным
- ErrorCode если функция не работает, это будет содержать обнаруженный код **ошибки Windows**

```
function ExecuteProcess (const FileName, Params: string; Folder: string; WaitUntilTerminated,
WaitUntilIdle, RunMinimized: boolean;
 var ErrorCode: integer): boolean;
var
 CmdLine: string;
 WorkingDirP: PChar;
 StartupInfo: TStartupInfo;
 ProcessInfo: TProcessInformation;
begin
 Result := true;
 CmdLine := '''' + FileName + ''' + Params;
 if Folder = '' then Folder := ExcludeTrailingPathDelimiter(ExtractFilePath(FileName));
 ZeroMemory (@StartupInfo, SizeOf(StartupInfo));
 StartupInfo.cb := SizeOf(StartupInfo);
 if RunMinimized then
   begin
     StartupInfo.dwFlags := STARTF_USESHOWWINDOW;
     StartupInfo.wShowWindow := SW_SHOWMINIMIZED;
   end;
 if Folder <> '' then WorkingDirP := PChar (Folder)
 else WorkingDirP := nil;
 if not CreateProcess(nil, PChar(CmdLine), nil, nil, false, 0, nil, WorkingDirP, StartupInfo,
ProcessInfo) then
```

```
 begin
      Result := false;
      ErrorCode := GetLastError;
      exit;
    end;
   with ProcessInfo do
    begin
      CloseHandle(hThread);
      if WaitUntilIdle then WaitForInputIdle(hProcess, INFINITE);
      if WaitUntilTerminated then
         repeat
           Application.ProcessMessages;
        until MsgWaitForMultipleObjects(1, hProcess, false, INFINITE, QS_ALLINPUT) <>
WAIT_OBJECT_0 + 1;
      CloseHandle(hProcess);
     end;
end;
```
#### Использование функции выше

```
var
  FileName, Parameters, WorkingFolder: string;
  Error: integer;
  OK: boolean;
begin
  FileName := 'C:\FullPath\myapp.exe';
 WorkingFolder := ''; // if empty function will extract path from FileName
  Parameters := ' - p'; // can be empty
 OK := ExecuteProcess(FileName, Parameters, WorkingFolder, false, false, false, Error);
   if not OK then ShowMessage('Error: ' + IntToStr(Error));
end;
```
#### [Документация](http://msdn.microsoft.com/en-us/library/windows/desktop/ms682425%28v=vs.85%29.aspx) [CreateProcess](http://msdn.microsoft.com/en-us/library/windows/desktop/ms682425%28v=vs.85%29.aspx)

Прочитайте Запуск других программ онлайн: [https://riptutorial.com/ru/delphi/topic/5180/](https://riptutorial.com/ru/delphi/topic/5180/%D0%B7%D0%B0%D0%BF%D1%83%D1%81%D0%BA-%D0%B4%D1%80%D1%83%D0%B3%D0%B8%D1%85-%D0%BF%D1%80%D0%BE%D0%B3%D1%80%D0%B0%D0%BC%D0%BC)[запуск](https://riptutorial.com/ru/delphi/topic/5180/%D0%B7%D0%B0%D0%BF%D1%83%D1%81%D0%BA-%D0%B4%D1%80%D1%83%D0%B3%D0%B8%D1%85-%D0%BF%D1%80%D0%BE%D0%B3%D1%80%D0%B0%D0%BC%D0%BC)[других-программ](https://riptutorial.com/ru/delphi/topic/5180/%D0%B7%D0%B0%D0%BF%D1%83%D1%81%D0%BA-%D0%B4%D1%80%D1%83%D0%B3%D0%B8%D1%85-%D0%BF%D1%80%D0%BE%D0%B3%D1%80%D0%B0%D0%BC%D0%BC)

## <span id="page-20-0"></span>**глава 6: Запуск потока при сохранении графического интерфейса пользователя**

## <span id="page-20-1"></span>**Examples**

<span id="page-20-2"></span>**Отзывчивый графический интерфейс с использованием потоков для фоновой работы и PostMessage для отчета из потоков**

Сохранение графического интерфейса при длительном процессе требует либо очень сложных «обратных вызовов», чтобы позволить графическому интерфейсу обрабатывать свою очередь сообщений, либо использовать потоки (фоновые) (рабочие).

Уклонение от любого количества потоков для выполнения некоторых работ обычно не является проблемой. Веселье начинается, когда вы хотите, чтобы графический интерфейс показывал промежуточные и конечные результаты или сообщал о прогрессе.

Отображение чего-либо в графическом интерфейсе требует взаимодействия с элементами управления и / или очереди сообщений / насоса. Это всегда должно быть сделано в контексте основного потока. Никогда в контексте какой-либо другой темы.

Есть много способов справиться с этим.

В этом примере показано, как вы можете это сделать, используя простые потоки, позволяя графическому интерфейсу получить доступ к экземпляру потока после его завершения, установив FreeOnTerminate в значение false и сообщив, когда поток «сделан» с помощью PostMessage .

Примечания к условиям гонки: ссылки на рабочие потоки хранятся в массиве в форме. Когда поток завершен, соответствующая ссылка в массиве становится нулевой.

Это потенциальный источник условий гонки. Как и использование «Running» boolean, чтобы было легче определить, есть ли еще какие-то потоки, которые нужно закончить.

Вам нужно будет решить, нужно ли вам защищать этот ресурс с помощью блокировок или нет.

В этом примере, в его нынешнем виде, нет необходимости. Они изменяются только в двух местах: в StartThreads метода и HandleThreadResults метода. Оба метода выполняются только в контексте основного потока. Пока вы держите его таким образом и не начинаете называть эти методы из контекста разных потоков, у них нет возможности для создания условий гонки.

### <span id="page-21-0"></span>**Нить**

```
type
  TWorker = class(TThread)
  private
    FFactor: Double;
    FResult: Double;
    FReportTo: THandle;
  protected
    procedure Execute; override;
  public
    constructor Create(const aFactor: Double; const aReportTo: THandle);
    property Factor: Double read FFactor;
    property Result: Double read FResult;
   end;
```
Конструктор просто устанавливает частные члены и устанавливает FreeOnTerminate в False. Это необходимо, так как это позволит основному потоку запрашивать экземпляр потока для его результата.

Метод execute выполняет свой расчет, а затем отправляет сообщение в дескриптор, который он получил в своем конструкторе, чтобы сказать, что он сделан:

```
procedure TWorker.Execute;
const
 Max = 1000000000; var i : Integer;
begin
   inherited;
   FResult := FFactor;
   for i := 1 to Max do
    FResult := Sqrt(FResult);
   PostMessage(FReportTo, UM_WORKERDONE, Self.Handle, 0);
end;
```
В этом примере важно использовать PostMessage . PostMessage «just» помещает сообщение в очередь сообщения сообщения основного потока и не ждет его обработки. Он асинхронный по своей природе. Если вы будете использовать SendMessage вы будете кодировать себя в рассол. SendMessage помещает сообщение в очередь и ждет, пока оно не будет обработано. Короче говоря, это синхронно.

Объявления для пользовательского сообщения UM\_WORKERDONE объявляются как:

```
const
 UM_WORKERDONE = WM_APP + 1;
type
  TUMWorkerDone = packed record
    Msg: Cardinal;
    ThreadHandle: Integer;
```

```
unused: Integer;
 Result: LRESULT;
end;
```
UM WORKERDONE CONSt ИСПОЛЬЗУЕТ WM APP В КАЧЕСТВЕ ОТПРАВНОЙ ТОЧКИ ДЛЯ СВОЕГО ЗНАЧЕНИЯ, чтобы гарантировать, что он не мешает никаким значениям, используемым Windows или Delphi VCL (как рекомендовано MicroSoft).

### <span id="page-22-0"></span>форма

Любая форма может использоваться для запуска потоков. Все, что вам нужно сделать, это добавить к нему следующих членов:

```
private
 FRunning: Boolean;
 FThreads: array of record
   Instance: TThread;
   Handle: THandle;
 end:
 procedure StartThreads (const aNumber: Integer);
 procedure HandleThreadResult (var Message: TUMWorkerDone); message UM_WORKERDONE;
```
О, и примерный код предполагает существование  $M_{\text{emol}}$ : тмето; в объявлениях формы, которые он использует для «ведения журнала и отчетности».

FRunning МОЖНО ИСПОЛЬЗОВАТЬ ДЛЯ ПРЕДОТВРАЩЕНИЯ ЩЕЛЧКА GUI ВО ВРЕМЯ РАбОТЫ. FThreads используется для хранения указателя экземпляра и дескриптора созданных потоков.

Процедура запуска потоков имеет довольно простую реализацию. Он начинается с проверки того, есть ли уже набор ожидающих потоков. Если это так, он просто выходит. Если нет, он устанавливает флаг в значение true и запускает потоки, предоставляющие каждому свой собственный дескриптор, чтобы они знали, куда отправлять сообщение «сделано».

```
procedure TForm1.StartThreads(const aNumber: Integer);
var
 i: Integer;
begin
 if FRunning then
  Exit:
 FRunning := True;Memol.Lines.Add(Format('Starting %d worker threads', [aNumber]));
 SetLength(FThreads, aNumber);
 for i := 0 to aNumber - 1 do
 begin
   FThreads[i]. Instance := TWorker. Create(pi * (i+1), Self. Handle);
   FThreads[i].Handle := FThreads[i].Instance.Handle;
 end;
end:
```
Рукоятка потока также помещается в массив, потому что это то, что мы получаем в сообщениях, сообщающих нам, что поток выполнен и наличие его вне экземпляра потока облегчает доступ. Наличие дескриптора, доступного вне экземпляра потока, также позволяет нам использовать FreeOnTerminate для True если нам не нужен экземпляр для получения его результатов (например, если они были сохранены в базе данных). В этом случае, конечно, нет необходимости хранить ссылку на экземпляр.

Веселье в реализации HandleThreadResult:

```
procedure TForm1.HandleThreadResult(var Message: TUMWorkerDone);
var
  i: Integer;
  ThreadIdx: Integer;
  Thread: TWorker;
  Done: Boolean;
begin
  // Find thread in array
 ThreadIdx := -1; for i := Low(FThreads) to High(FThreads) do
    if FThreads[i].Handle = Cardinal(Message.ThreadHandle) then
    begin
      ThreadIdx := i;
      Break;
    end;
   // Report results and free the thread, nilling its pointer and handle
   // so we can detect when all threads are done.
   if ThreadIdx > -1 then
  begin
   Thread := TWorker(FThreads[i].Instance);
   Memo1.Lines.Add(Format('Thread %d returned %f', [ThreadIdx, Thread.Result]));
    FreeAndNil(FThreads[i].Instance);
    FThreads[i].Handle := nil;
   end;
   // See whether all threads have finished.
   Done := True;
   for i := Low(FThreads) to High(FThreads) do
    if Assigned(FThreads[i].Instance) then
    begin
      Done := False;
      Break;
    end;
   if Done then
   begin
    Memo1.Lines.Add('Work done');
    FRunning := False;
  end;
end;
```
Этот метод сначала ищет поток, используя дескриптор, полученный в сообщении. Если совпадение найдено, оно извлекает и сообщает результат потока с помощью экземпляра ( FreeOnTerminate был False , помните?), А затем заканчивается: освобождение экземпляра и установка ссылки на экземпляр и дескриптор на нуль, указав, что этот поток не является более актуальным.

Наконец, он проверяет, работает ли какой-либо из потоков. Если ни один не найден, сообщается «все сделано», а флаг FRunning установлен на False чтобы можно было запустить новую партию работы.

Прочитайте Запуск потока при сохранении графического интерфейса пользователя онлайн: [https://riptutorial.com/ru/delphi/topic/1796/](https://riptutorial.com/ru/delphi/topic/1796/%D0%B7%D0%B0%D0%BF%D1%83%D1%81%D0%BA-%D0%BF%D0%BE%D1%82%D0%BE%D0%BA%D0%B0-%D0%BF%D1%80%D0%B8-%D1%81%D0%BE%D1%85%D1%80%D0%B0%D0%BD%D0%B5%D0%BD%D0%B8%D0%B8-%D0%B3%D1%80%D0%B0%D1%84%D0%B8%D1%87%D0%B5%D1%81%D0%BA%D0%BE%D0%B3%D0%BE-%D0%B8%D0%BD%D1%82%D0%B5%D1%80%D1%84%D0%B5%D0%B9%D1%81%D0%B0-%D0%BF%D0%BE%D0%BB%D1%8C%D0%B7%D0%BE%D0%B2%D0%B0%D1%82%D0%B5%D0%BB%D1%8F)[запуск-потока-при-сохранении](https://riptutorial.com/ru/delphi/topic/1796/%D0%B7%D0%B0%D0%BF%D1%83%D1%81%D0%BA-%D0%BF%D0%BE%D1%82%D0%BE%D0%BA%D0%B0-%D0%BF%D1%80%D0%B8-%D1%81%D0%BE%D1%85%D1%80%D0%B0%D0%BD%D0%B5%D0%BD%D0%B8%D0%B8-%D0%B3%D1%80%D0%B0%D1%84%D0%B8%D1%87%D0%B5%D1%81%D0%BA%D0%BE%D0%B3%D0%BE-%D0%B8%D0%BD%D1%82%D0%B5%D1%80%D1%84%D0%B5%D0%B9%D1%81%D0%B0-%D0%BF%D0%BE%D0%BB%D1%8C%D0%B7%D0%BE%D0%B2%D0%B0%D1%82%D0%B5%D0%BB%D1%8F)[графического-интерфейса-пользователя](https://riptutorial.com/ru/delphi/topic/1796/%D0%B7%D0%B0%D0%BF%D1%83%D1%81%D0%BA-%D0%BF%D0%BE%D1%82%D0%BE%D0%BA%D0%B0-%D0%BF%D1%80%D0%B8-%D1%81%D0%BE%D1%85%D1%80%D0%B0%D0%BD%D0%B5%D0%BD%D0%B8%D0%B8-%D0%B3%D1%80%D0%B0%D1%84%D0%B8%D1%87%D0%B5%D1%81%D0%BA%D0%BE%D0%B3%D0%BE-%D0%B8%D0%BD%D1%82%D0%B5%D1%80%D1%84%D0%B5%D0%B9%D1%81%D0%B0-%D0%BF%D0%BE%D0%BB%D1%8C%D0%B7%D0%BE%D0%B2%D0%B0%D1%82%D0%B5%D0%BB%D1%8F)

## <span id="page-25-0"></span>глава 7: Измерение временных интервалов

### <span id="page-25-1"></span>**Examples**

<span id="page-25-2"></span>Использование API Windows GetTickCount

Функция GetTickCount Windows API возвращает количество миллисекунд с момента запуска системы (компьютера). Простейший пример:

```
yar
 Start, Stop, ElapsedMilliseconds: cardinal;
begin
 Start := GetTickCount;
 // do something that requires measurement
 Stop := GetTickCount;
 ElapsedMillseconds := Stop - Start;
end;
```
Обратите внимание, что GetTickCount возвращает 32-разрядный DWORD поэтому он обертывает каждые 49.7 дней. Чтобы избежать обертывания, вы можете использовать GetTickCount64 (доступный с Windows Vista) или специальные процедуры для расчета DA3HOCTM GetTickCount64:

```
function TickDiff(StartTick, EndTick: DWORD): DWORD;
begin
 if EndTick >= StartTick
   then Result := EndTick - StartTick
   else Result := High (NativeUInt) - StartTick + EndTick;
end:
function TicksSince(Tick: DWORD): DWORD;
begin
 Result := TickDiff(Tick, GetTickCount);
end;
```
В любом случае эти процедуры возвращают неверные результаты, если интервал двух ПОСЛЕДУЮЩИХ ВЫЗОВОВ GetTickCount Превышает границу 49,7 дня.

Чтобы преобразовать миллисекунды в несколько секунд:

```
\overline{v}ar
 Start, Stop, ElapsedMilliseconds: cardinal;
begin
 Start := GetTickCount;
 sleep(4000); // sleep for 4 seconds
 Stop := GetTickCount;
 ElapsedMillseconds := Stop - Start;
 ShowMessage ('Total Seconds: '
     +IntToStr(round(ElapsedMilliseconds/SysUtils.MSecsPerSec))); // 4 seconds
end:
```
#### <span id="page-26-0"></span>**Использование записи TStopwatch**

Последние версии Delphi поставляются с записью [TStopwatch,](http://docwiki.embarcadero.com/Libraries/en/System.Diagnostics.TStopwatch) которая предназначена для измерения временных интервалов. Пример использования:

```
uses
  System.Diagnostics;
var
  StopWatch: TStopwatch;
  ElapsedMillseconds: Int64;
begin
 StopWatch := TStopwatch.StartNew;
  // do something that requires measurement
  ElapsedMillseconds := StopWatch.ElapsedMilliseconds;
end;
```
Прочитайте Измерение временных интервалов онлайн: [https://riptutorial.com/ru/delphi/topic/2425/](https://riptutorial.com/ru/delphi/topic/2425/%D0%B8%D0%B7%D0%BC%D0%B5%D1%80%D0%B5%D0%BD%D0%B8%D0%B5-%D0%B2%D1%80%D0%B5%D0%BC%D0%B5%D0%BD%D0%BD%D1%8B%D1%85-%D0%B8%D0%BD%D1%82%D0%B5%D1%80%D0%B2%D0%B0%D0%BB%D0%BE%D0%B2)[измерение-временных-интервалов](https://riptutorial.com/ru/delphi/topic/2425/%D0%B8%D0%B7%D0%BC%D0%B5%D1%80%D0%B5%D0%BD%D0%B8%D0%B5-%D0%B2%D1%80%D0%B5%D0%BC%D0%B5%D0%BD%D0%BD%D1%8B%D1%85-%D0%B8%D0%BD%D1%82%D0%B5%D1%80%D0%B2%D0%B0%D0%BB%D0%BE%D0%B2)

## <span id="page-27-0"></span>глава 8: Интерфейсы

#### <span id="page-27-1"></span>замечания

Интерфейсы используются для описания необходимой информации и ожидаемого вывода методов и классов без предоставления информации о явной реализации.

Классы могут реализовывать интерфейсы, а интерфейсы могут наследовать друг от друга. Если класс реализует интерфейс, это означает, что все функции и процедуры, открытые интерфейсом, существуют в классе.

Особым аспектом интерфейсов в delphi является то, что экземпляры интерфейсов имеют управление жизненным циклом, основанное на подсчете ссылок. Время жизни экземпляров класса должно управляться вручную.

Учитывая все эти аспекты, интерфейсы могут использоваться для достижения разных целей:

- Предоставление нескольких различных реализаций для операций (например, сохранение в файле, базе данных или отправка в виде E-Mail, все как интерфейс « SaveData»)
- Сокращение зависимостей, улучшение развязки и, таким образом, улучшение кода обслуживания и проверки кода
- Работайте с экземплярами в нескольких единицах, не беспокоясь о пожизненном управлении (хотя даже здесь существуют ошибки, остерегайтесь!)

### <span id="page-27-2"></span>**Examples**

<span id="page-27-3"></span>Определение и реализация интерфейса

Интерфейс объявляется как класс, но без модификаторов доступа (public, private, ...). Кроме того, никакие определения не допускаются, поэтому переменные и константы не могут использоваться.

Интерфейсы всегда должны иметь уникальный идентификатор, который можно **СГЕНЕРИРОВАТЬ, НАЖАВ** Ctrl + Shift + G.

```
IRepository = interface
   ['{AFCFCE96-2EC2-4AE4-8E23-D4C4FF6BBD01}']
    function SaveKeyValuePair(aKey: Integer; aValue: string): Boolean;
end;
```
Чтобы реализовать интерфейс, имя интерфейса должно быть добавлено за базовым классом. Кроме того, класс должен быть потомком TInterfacedobject (это важно для

управления *жизненным* TInterfacedObject ).

```
TDatabaseRepository = class(TInterfacedObject, IRepository)
    function SaveKeyValuePair(aKey: Integer; aValue: string): Boolean;
end;
```
Когда класс реализует интерфейс, он должен включать все методы и функции, объявленные в интерфейсе, иначе он не будет компилироваться.

Следует отметить, что модификаторы доступа не имеют никакого влияния, если вызывающий абонент работает с интерфейсом. Например, все функции интерфейса могут быть реализованы как strict private члены, но все равно могут быть вызваны из другого класса, если используется экземпляр интерфейса.

<span id="page-28-0"></span>**Реализация нескольких интерфейсов**

Классы могут реализовывать более одного интерфейса, в отличие от наследования более чем одного класса ( *множественное наследование* ), которое невозможно для классов Delphi. Чтобы достичь этого, имя всех интерфейсов должно быть добавлено запятыми позади базового класса.

Разумеется, класс реализации должен также определять функции, объявленные каждым из интерфейсов.

```
IInterface1 = interface
    ['{A2437023-7606-4551-8D5A-1709212254AF}']
     procedure Method1();
   function Method2(): Boolean;
end;
IInterface2 = interface
    ['{6C47FF48-3943-4B53-8D5D-537F4A0DEC0D}']
    procedure SetValue(const aValue: TObject);
     function GetValue(): TObject;
    property Value: TObject read GetValue write SetValue;
end;
TImplementer = class(TInterfacedObject, IInterface1, IInterface2)
    // IInterface1
     procedure Method1();
     function Method2(): Boolean;
     // IInterface2
    procedure SetValue(const aValue: TObject);
    function GetValue(): TObject
    property Value: TObject read GetValue write SetValue;
end;
```
#### <span id="page-28-1"></span>**Наследование для интерфейсов**

Интерфейсы могут наследовать друг от друга, точно так же, как и классы. Таким образом, реализующий класс должен реализовывать функции интерфейса и всех базовых интерфейсов. Таким образом, однако, компилятор не знает, что класс имплантации также реализует базовый интерфейс, он знает только о интерфейсах, которые явно указаны. Вот почему использование as ISuperInterface в TImplementer не будет работать. Это также приводит к обычной практике, чтобы явно реализовать все базовые интерфейсы (в этом

```
случае TImplementer = class(TInterfacedObject, IDescendantInterface, ISuperInterface) ).
```

```
ISuperInterface = interface
    ['{A2437023-7606-4551-8D5A-1709212254AF}']
    procedure Method1();
    function Method2(): Boolean;
end;
IDescendantInterface = interface(ISuperInterface)
    ['{6C47FF48-3943-4B53-8D5D-537F4A0DEC0D}']
    procedure SetValue(const aValue: TObject);
   function GetValue(): TObject;
    property Value: TObject read GetValue write SetValue;
end;
TImplementer = class(TInterfacedObject, IDescendantInterface)
    // ISuperInterface
    procedure Method1();
    function Method2(): Boolean;
     // IDescendantInterface
    procedure SetValue(const aValue: TObject);
     function GetValue(): TObject
    property Value: TObject read GetValue write SetValue;
end;
```
#### <span id="page-29-0"></span>**Свойства в интерфейсах**

Поскольку объявление переменных в интерфейсах невозможно, «быстрый» способ определения свойств ( property Value: TObject read FValue write FValue; ) не может быть использован. Вместо этого, Getter и setter (каждый только в случае необходимости) также должны быть объявлены в интерфейсе.

```
IInterface = interface(IInterface)
    ['{6C47FF48-3943-4B53-8D5D-537F4A0DEC0D}']
    procedure SetValue(const aValue: TObject);
   function GetValue(): TObject;
    property Value: TObject read GetValue write SetValue;
end;
```
Следует отметить, что класс реализации не должен объявлять свойство. Компилятор примет этот код:

```
TImplementer = class(TInterfacedObject, IInterface)
    procedure SetValue(const aValue: TObject);
    function GetValue(): TObject
end;
```
Однако одно предостережение заключается в том, что таким образом свойство можно получить только через экземпляр интерфейса, а не через сам класс. Кроме того, добавление свойства в класс повышает читаемость.

Прочитайте Интерфейсы онлайн: [https://riptutorial.com/ru/delphi/topic/4885/](https://riptutorial.com/ru/delphi/topic/4885/%D0%B8%D0%BD%D1%82%D0%B5%D1%80%D1%84%D0%B5%D0%B9%D1%81%D1%8B)[интерфейсы](https://riptutorial.com/ru/delphi/topic/4885/%D0%B8%D0%BD%D1%82%D0%B5%D1%80%D1%84%D0%B5%D0%B9%D1%81%D1%8B)

## <span id="page-31-0"></span>глава 9: Использование RTTI в Delphi

### <span id="page-31-1"></span>Вступление

Delphi предоставила информацию о времени выполнения (RTTI) более десяти лет назад. Однако даже сегодня многие разработчики не в полной мере осознают свои риски и выгоды.

Короче говоря, Runtime Type Information - это информация о типе данных объекта, который устанавливается в память во время выполнения.

RTTI предоставляет возможность определить, является ли тип объекта определенным классом или его потомком.

#### <span id="page-31-2"></span>замечания

#### RTTI IN DELPHI - OБЪЯСНЕННЫЙ

Информация о времени выполнения в Delphi - может ли она что-нибудь для вас делать? статья Брайана Лонга дает большое представление о возможностях RTTI Delphi. Брайан объясняет, что поддержка RTTI в Delphi была добавлена прежде всего для того, чтобы среда разработки могла выполнять свою работу, но разработчики также могут воспользоваться ею для достижения определенных упрощений кода. В этой статье также представлен большой обзор классов RTTI, а также несколько примеров.

Примеры включают: чтение и запись произвольных свойств, общие свойства без общего предка, копирование свойств из одного компонента в другой и т. Д.

### <span id="page-31-3"></span>**Examples**

#### <span id="page-31-4"></span>Основная информация о классе

В этом примере показано, как получить родословную компонента с использованием CBOЙСТВ ClassType И ClassParent. ОН ИСПОЛЬЗУЕТ КНОПКУ Button1: TButton И СПИСОК ListBox1: TListBox Ha COODMe TForm1.

Когда пользователь нажимает кнопку, в поле списка добавляется имя класса кнопки и имена его родительских классов.

```
procedure TForm1.Button1Click(Sender: TObject) ;
var
 ClassRef: TClass;
heqin
  ListBox1.Clear;
```

```
 ClassRef := Sender.ClassType;
   while ClassRef <> nil do
   begin
     ListBox1.Items.Add(ClassRef.ClassName) ;
     ClassRef := ClassRef.ClassParent;
   end;
end;
```
Окно списка содержит следующие строки после нажатия пользователем кнопки:

- TButton
- TButtonControl
- TWinControl
- TControl
- ТСотропепЬ
- TPersistent
- TObject

Прочитайте Использование RTTI в Delphi онлайн: [https://riptutorial.com/ru/delphi/topic/9578/](https://riptutorial.com/ru/delphi/topic/9578/%D0%B8%D1%81%D0%BF%D0%BE%D0%BB%D1%8C%D0%B7%D0%BE%D0%B2%D0%B0%D0%BD%D0%B8%D0%B5-rtti-%D0%B2-delphi) [использование-](https://riptutorial.com/ru/delphi/topic/9578/%D0%B8%D1%81%D0%BF%D0%BE%D0%BB%D1%8C%D0%B7%D0%BE%D0%B2%D0%B0%D0%BD%D0%B8%D0%B5-rtti-%D0%B2-delphi)[rtti-](https://riptutorial.com/ru/delphi/topic/9578/%D0%B8%D1%81%D0%BF%D0%BE%D0%BB%D1%8C%D0%B7%D0%BE%D0%B2%D0%B0%D0%BD%D0%B8%D0%B5-rtti-%D0%B2-delphi)[в-](https://riptutorial.com/ru/delphi/topic/9578/%D0%B8%D1%81%D0%BF%D0%BE%D0%BB%D1%8C%D0%B7%D0%BE%D0%B2%D0%B0%D0%BD%D0%B8%D0%B5-rtti-%D0%B2-delphi)[delphi](https://riptutorial.com/ru/delphi/topic/9578/%D0%B8%D1%81%D0%BF%D0%BE%D0%BB%D1%8C%D0%B7%D0%BE%D0%B2%D0%B0%D0%BD%D0%B8%D0%B5-rtti-%D0%B2-delphi)

## <span id="page-33-0"></span>глава 10: Использование try, кроме, и, наконец,

### <span id="page-33-1"></span>Синтаксис

1. Try-except: try [statements] кроме [[[на Е: ExceptionType do statement]] [else statement] | [ заявления];

Try-finally: попробуйте [statements] finally [statements] end;

## <span id="page-33-2"></span>**Examples**

<span id="page-33-3"></span>Простой пример. Наконец, чтобы избежать утечек памяти

Используйте try - finally чтобы избежать утечки ресурсов (например, памяти) в случае возникновения исключения во время выполнения.

Следующая процедура сохраняет строку в файле и предотвращает утечку TStringList.

```
procedure SaveStringToFile(const aFilename: TFilename; const aString: string);
var
 SL: TStringList;
heqin
 SL := TStringList.Create; // call outside the try
 try
   SL.Text := astring:SL.SaveToFile(aFilename);
 finally
   SL. Free // will be called no matter what happens above
 end:
end:
```
Независимо от того, возникает ли исключение при сохранении файла,  $SL$  будет освобожден. Любое исключение отправляется вызывающему абоненту.

<span id="page-33-4"></span>Исключительно безопасный возврат нового объекта

Когда функция возвращает объект (вместо того, чтобы использовать тот, который был передан вызывающим), будьте осторожны, исключение не вызывает утечку объекта.

```
function MakeStrings: TStrings;
begin
 // Create a new object before entering the try-block.
 Result := TStringList.Create;
 try
    // Execute code that uses the new object and prepares it for the caller.
```

```
 Result.Add('One');
    MightThrow;
   except
    // If execution reaches this point, then an exception has occurred. We cannot
    // know how to handle all possible exceptions, so we merely clean up the resources
     // allocated by this function and then re-raise the exception so the caller can
    // choose what to do with it.
    Result.Free;
    raise;
   end;
  // If execution reaches this point, then no exception has occurred, so the
   // function will return Result normally.
end;
```
Наивные программисты могут попытаться поймать все типы исключений и вернуть nil от такой функции, но это всего лишь частный случай общей непривлекательной практики ловли всех типов исключений без их обработки.

```
Try-finally, вложенный внутри try-except
```
Блок try finally может быть вложен внутри блока try except .

```
try
  AcquireResources;
  try
    UseResource;
  finally
    ReleaseResource;
  end;
except
  on E: EResourceUsageError do begin
    HandleResourceErrors;
  end;
end;
```
Если в UseResource возникает UseResource , выполнение переходит к ReleaseResource . Если исключением является EResourceUsageError , то выполнение перейдет к обработчику исключений и вызовет  $H$ andleResourceErrors . Исключения любого другого типа пропустят обработчик исключений выше и перейдут к следующей  $_{\text{try}}$  - except блокировки стека вызовов.

Исключения в AcquireResource или ReleaseResource заставят выполнение перейти к обработчику исключений, пропуская блок  $f_{\text{finally}}$ , либо потому, что соответствующий блок try еще не введен, либо потому, что блок finally *уже* введен.

<span id="page-34-1"></span>**Попробовать - кроме вложенного внутри try-finally**

Блок try except может быть вложен в блок try finally .

```
AcquireResource;
try
```

```
 UseResource1;
  try
    UseResource2;
  except
    on E: EResourceUsageError do begin
      HandleResourceErrors;
    end;
   end;
  UseResource3;
finally
  ReleaseResource;
end;
```
Если в EResourceUsageError появляется UseResource2 , то выполнение перейдет к обработчику исключений и вызовет HandleResourceError . Исключение будет считаться обработанным, поэтому выполнение продолжит UseResource3 , а затем ReleaseResource .

Если в UseResource2 возникает исключение любого другого типа, то обработчик исключений здесь не будет применяться, поэтому выполнение перепрыгнет через вызов UseResource3 И перейдет непосредственно к блоку finally, где будет вызываться ReleaseResource. После этого выполнение перейдет к следующему применимому обработчику исключений, поскольку исключение пузырится вверх по стеке вызовов.

Если исключение возникает в любом другом вызове в приведенном выше примере, тогда HandleResourceErrors *не* будет вызываться. Это связано с тем, что ни один из других вызовов не возникает внутри блока  $try$  соответствующего этому обработчику исключений.

<span id="page-35-0"></span>**Попробуйте, наконец, с двумя или более объектами**

```
Object1 := nil;
Object2 := nil;
try
  Object1 := TMyObject.Create;
  Object2 := TMyObject.Create;
finally
  Object1.Free;
  Object2.Free;
end;
```
Если вы не инициализируете объекты с помощью  $n_{11}$  вне блока  $try-finally$ , если один из них не может быть создан, AV будет происходить в блоке finally, потому что объект не будет равен nil (поскольку он не был инициализирован) и приведет к исключению.

Метод Free проверяет, равен ли объект нулю, поэтому инициализация обоих объектов с помощью nil позволяет избежать ошибок при их освобождении, если они не были созданы.

Прочитайте Использование try, кроме, и, наконец, онлайн: [https://riptutorial.com/ru/delphi/topic/3055/](https://riptutorial.com/ru/delphi/topic/3055/%D0%B8%D1%81%D0%BF%D0%BE%D0%BB%D1%8C%D0%B7%D0%BE%D0%B2%D0%B0%D0%BD%D0%B8%D0%B5-try--%D0%BA%D1%80%D0%BE%D0%BC%D0%B5--%D0%B8--%D0%BD%D0%B0%D0%BA%D0%BE%D0%BD%D0%B5%D1%86-)[использование-](https://riptutorial.com/ru/delphi/topic/3055/%D0%B8%D1%81%D0%BF%D0%BE%D0%BB%D1%8C%D0%B7%D0%BE%D0%B2%D0%B0%D0%BD%D0%B8%D0%B5-try--%D0%BA%D1%80%D0%BE%D0%BC%D0%B5--%D0%B8--%D0%BD%D0%B0%D0%BA%D0%BE%D0%BD%D0%B5%D1%86-)[try--](https://riptutorial.com/ru/delphi/topic/3055/%D0%B8%D1%81%D0%BF%D0%BE%D0%BB%D1%8C%D0%B7%D0%BE%D0%B2%D0%B0%D0%BD%D0%B8%D0%B5-try--%D0%BA%D1%80%D0%BE%D0%BC%D0%B5--%D0%B8--%D0%BD%D0%B0%D0%BA%D0%BE%D0%BD%D0%B5%D1%86-)[кроме--и--наконец-](https://riptutorial.com/ru/delphi/topic/3055/%D0%B8%D1%81%D0%BF%D0%BE%D0%BB%D1%8C%D0%B7%D0%BE%D0%B2%D0%B0%D0%BD%D0%B8%D0%B5-try--%D0%BA%D1%80%D0%BE%D0%BC%D0%B5--%D0%B8--%D0%BD%D0%B0%D0%BA%D0%BE%D0%BD%D0%B5%D1%86-)

## <span id="page-36-0"></span>глава 11: Использование анимаций в **Firemonkey**

### <span id="page-36-1"></span>**Examples**

<span id="page-36-2"></span>Вращающийся треугольник

- 1. Создайте пустое приложение Multi-Device (Firemonkey).
- 2. Drop Прямоугольник на форме.
- 3. В окне Инспектор объектов (F11) найдите RotationAngle, нажмите кнопку выпадающего списка и выберите «Создать новую TFloatAnimation».
- 4. Окно инспектора объектов автоматически переключается на недавно добавленную TFloatAnimation, вы также можете просмотреть его в меню «Структура» (Shift + Alt  $\bullet$  F11).
- 5. В инспекторе объектов TFloatAnimation заполняется длительность с любым числом (в секундах). В нашем случае давайте возьмем 1. Оставьте свойство StartValue как есть, а в типе StopValue - 360 (градусы, так что все идет кругом). Также включите опцию Loop (эта петля анимации, пока вы не остановите ее из кода).

Теперь у нас есть анимация. Осталось только включить его: сбросить две кнопки по форме, сначала вызвать «Старт», второй - «Остановить». в событии OnClick первой кнопки пишите:

FloatAnimation1.Start:

OnClick второго кода кнопки:

FloatAnimation1.Stop;

Если вы изменили имя своего TFloatAnimation - также измените его при вызове «Пуск» и «Стоп».

Теперь запустите свой проект, нажмите кнопку «Пуск» и наслаждайтесь.

Прочитайте Использование анимаций в Firemonkey онлайн: https://riptutorial.com/ru/delphi/topic/5383/использование-анимаций-в-firemonkey

## <span id="page-37-0"></span>глава 12: Класс TStringList

## <span id="page-37-1"></span>**Examples**

#### <span id="page-37-2"></span>**Вступление**

TStringList является потомком класса TStrings для VCL. TStringList может использоваться для хранения и управления списком строк. Хотя первоначально предназначенный для строк, любой тип объектов можно также манипулировать с помощью этого класса.

TStringList широко используется в VCL, когда целью является поддержание списка строк. TStringList поддерживает богатый набор методов, которые обеспечивают высокий уровень настройки и простоту манипулирования.

Следующий пример демонстрирует создание, добавление строк, сортировку, извлечение и освобождение объекта TStringList.

```
procedure StringListDemo;
var
  MyStringList: TStringList;
  i: Integer;
Begin
  //Create the object
  MyStringList := TStringList.Create();
  try
     //Add items
     MyStringList.Add('Zebra');
     MyStringList.Add('Elephant');
     MyStringList.Add('Tiger');
     //Sort in the ascending order
     MyStringList.Sort;
     //Output
     for i:=0 to MyStringList.Count - 1 do
       WriteLn(MyStringList[i]);
  finally
     //Destroy the object
     MyStringList.Free;
   end:
end:
```
TStringList имеет множество пользовательских случаев, включая обработку строк, сортировку, индексацию, спаривание значений ключа и разделение разделителей между ними.

<span id="page-37-3"></span>Сопоставление ключевых значений

Вы можете использовать TStringList для хранения пар ключ-значение. Это может быть полезно, если вы хотите сохранить настройки, например. Настройки состоят из клавиши (Идентификатор настройки) и значения. Каждая пара Key-Value хранится в одной строке StringList в формате Key = Value.

```
procedure Demo(const FileName: string = '');
var
   SL: TStringList;
   i: Integer;
begin
      SL:= TStringList.Create;
      try
         //Adding a Key-Value pair can be done this way
        SL.Values['FirstName']:= 'John'; //Key is 'FirstName', Value is 'John'
         SL.Values['LastName']:= 'Doe'; //Key is 'LastName', Value is 'Doe'
         //or this way
         SL.Add('City=Berlin'); //Key ist 'City', Value is 'Berlin'
         //you can get the key of a given Index
         IF SL.Names[0] = 'FirstName' THEN
         begin
               //and change the key at an index
               SL.Names[0]:= '1stName'; //Key is now "1stName", Value remains "John"
          end;
         //you can get the value of a key
         s:= SL.Values['City']; //s now is set to 'Berlin'
         //and overwrite a value
         SL.Values['City']:= 'New York';
         //if desired, it can be saved to an file
         IF (FileName <> '') THEN
         begin
               SL.SaveToFile(FileName);
          end;
      finally
        SL.Free;
      end;
end;
```
В этом примере список Stringlist имеет следующее содержимое до его уничтожения:

1stName=John LastName=Doe City=New York

#### **Примечание по эффективности**

Под капотом TstringList выполняет поиск по ключевым TstringList путем прямого цикла всех элементов, поиска разделителя внутри каждого элемента и сравнения части имени с данным ключом. Не нужно говорить, что это оказывает огромное влияние на производительность, поэтому этот механизм следует использовать только в некритических, редко повторяющихся местах. В тех случаях, когда важна

#### производительность, следует использовать TDictionary<TKey, TValue> ИЗ

System.Generics.Collections КОТОРЫЙ реализует поиск хеш-таблицы или сохраняет ключи в **отсортированном** TstringList со значениями, хранящимися как object S, с использованием алгоритма поиска двоичных файлов.

Прочитайте Класс TStringList онлайн: [https://riptutorial.com/ru/delphi/topic/6045/](https://riptutorial.com/ru/delphi/topic/6045/%D0%BA%D0%BB%D0%B0%D1%81%D1%81-tstringlist)[класс-](https://riptutorial.com/ru/delphi/topic/6045/%D0%BA%D0%BB%D0%B0%D1%81%D1%81-tstringlist)[tstringlist](https://riptutorial.com/ru/delphi/topic/6045/%D0%BA%D0%BB%D0%B0%D1%81%D1%81-tstringlist)

## <span id="page-40-0"></span>глава 13: Получение обновленных данных **TDataSet в фоновом потоке**

#### <span id="page-40-1"></span>замечания

Этот пример FireDAC и другие, которые я планирую отправить, будут избегать использования собственных вызовов для асинхронного открытия набора данных.

## <span id="page-40-2"></span>**Examples**

#### <span id="page-40-3"></span>**Пример FireDAC**

В приведенном ниже примере кода показан один из способов получения записей с сервера MSSql в фоновом потоке с использованием FireDAC. Протестировано для Delphi 10 Сиэтл

Как написано:

- Поток извлекает данные с помощью собственного TFDConnection и TFDQuery и передает данные в FDQuery формы при вызове Sychronize ().
- Execute извлекает данные только один раз. Он может быть изменен для повторного запроса запроса в ответ на сообщение, отправленное из потока VCL.

Код:

```
type
 TForm1 = class;TFDQueryThread = class(TThread)
private
 FConnection: TFDConnection;
 FQuery: TFDQuery;
 FForm: TForm1;
published
 constructor Create (AForm : TForm1);
 destructor Destroy; override;
 procedure Execute; override;
 procedure TransferData;
 property Query : TFDQuery read FQuery;
 property Connection : TFDConnection read FConnection;
 property Form : TForm1 read FForm;
end:
TForm1 = class(TForm)FDConnection1: TFDConnection;
 FDQuery1: TFDQuery;
 DataSource1: TDataSource;
 DBGrid1: TDBGrid;
```

```
 DBNavigator1: TDBNavigator;
   Button1: TButton;
   procedure FormDestroy(Sender: TObject);
  procedure Button1Click(Sender: TObject);
  procedure FormCreate(Sender: TObject);
 private
 public
   QueryThread : TFDQueryThread;
 end;
 var
 Form1: TForm1;
 implementation
 {$R *.dfm}
 { TFDQueryThread }
 constructor TFDQueryThread.Create(AForm : TForm1);
 begin
   inherited Create(True);
  FreeOnTerminate := False;
  FForm := AForm;
  FConnection := TFDConnection.Create(Nil);
  FConnection.Params.Assign(Form.FDConnection1.Params);
  FConnection.LoginPrompt := False;
  FQuery := TFDQuery.Create(Nil);
  FQuery.Connection := Connection;
  FQuery.SQL.Text := Form.FDQuery1.SQL.Text;
 end;
destructor TFDQueryThread.Destroy;
 begin
  FQuery.Free;
  FConnection.Free;
  inherited;
 end;
 procedure TFDQueryThread.Execute;
 begin
   Query.Open;
  Synchronize(TransferData);
 end;
 procedure TFDQueryThread.TransferData;
 begin
  Form.FDQuery1.DisableControls;
   try
     if Form.FDQuery1.Active then
       Form.FDQuery1.Close;
     Form.FDQuery1.Data := Query.Data;
   finally
     Form.FDQuery1.EnableControls;
   end;
 end;
 procedure TForm1.FormDestroy(Sender: TObject);
 begin
   QueryThread.Free;
```

```
 end;
 procedure TForm1.Button1Click(Sender: TObject);
 begin
  if not QueryThread.Finished then
    QueryThread.Start
  else
    ShowMessage('Thread already executed!');
 end;
 procedure TForm1.FormCreate(Sender: TObject);
 begin
  FDQuery1.Open;
  QueryThread := TFDQueryThread.Create(Self);
 end;
 end.
```
Прочитайте Получение обновленных данных TDataSet в фоновом потоке онлайн: [https://riptutorial.com/ru/delphi/topic/4114/](https://riptutorial.com/ru/delphi/topic/4114/%D0%BF%D0%BE%D0%BB%D1%83%D1%87%D0%B5%D0%BD%D0%B8%D0%B5-%D0%BE%D0%B1%D0%BD%D0%BE%D0%B2%D0%BB%D0%B5%D0%BD%D0%BD%D1%8B%D1%85-%D0%B4%D0%B0%D0%BD%D0%BD%D1%8B%D1%85-tdataset-%D0%B2-%D1%84%D0%BE%D0%BD%D0%BE%D0%B2%D0%BE%D0%BC-%D0%BF%D0%BE%D1%82%D0%BE%D0%BA%D0%B5)[получение-обновленных-данных-](https://riptutorial.com/ru/delphi/topic/4114/%D0%BF%D0%BE%D0%BB%D1%83%D1%87%D0%B5%D0%BD%D0%B8%D0%B5-%D0%BE%D0%B1%D0%BD%D0%BE%D0%B2%D0%BB%D0%B5%D0%BD%D0%BD%D1%8B%D1%85-%D0%B4%D0%B0%D0%BD%D0%BD%D1%8B%D1%85-tdataset-%D0%B2-%D1%84%D0%BE%D0%BD%D0%BE%D0%B2%D0%BE%D0%BC-%D0%BF%D0%BE%D1%82%D0%BE%D0%BA%D0%B5)[tdataset-](https://riptutorial.com/ru/delphi/topic/4114/%D0%BF%D0%BE%D0%BB%D1%83%D1%87%D0%B5%D0%BD%D0%B8%D0%B5-%D0%BE%D0%B1%D0%BD%D0%BE%D0%B2%D0%BB%D0%B5%D0%BD%D0%BD%D1%8B%D1%85-%D0%B4%D0%B0%D0%BD%D0%BD%D1%8B%D1%85-tdataset-%D0%B2-%D1%84%D0%BE%D0%BD%D0%BE%D0%B2%D0%BE%D0%BC-%D0%BF%D0%BE%D1%82%D0%BE%D0%BA%D0%B5)[в-фоновом](https://riptutorial.com/ru/delphi/topic/4114/%D0%BF%D0%BE%D0%BB%D1%83%D1%87%D0%B5%D0%BD%D0%B8%D0%B5-%D0%BE%D0%B1%D0%BD%D0%BE%D0%B2%D0%BB%D0%B5%D0%BD%D0%BD%D1%8B%D1%85-%D0%B4%D0%B0%D0%BD%D0%BD%D1%8B%D1%85-tdataset-%D0%B2-%D1%84%D0%BE%D0%BD%D0%BE%D0%B2%D0%BE%D0%BC-%D0%BF%D0%BE%D1%82%D0%BE%D0%BA%D0%B5)[потоке](https://riptutorial.com/ru/delphi/topic/4114/%D0%BF%D0%BE%D0%BB%D1%83%D1%87%D0%B5%D0%BD%D0%B8%D0%B5-%D0%BE%D0%B1%D0%BD%D0%BE%D0%B2%D0%BB%D0%B5%D0%BD%D0%BD%D1%8B%D1%85-%D0%B4%D0%B0%D0%BD%D0%BD%D1%8B%D1%85-tdataset-%D0%B2-%D1%84%D0%BE%D0%BD%D0%BE%D0%B2%D0%BE%D0%BC-%D0%BF%D0%BE%D1%82%D0%BE%D0%BA%D0%B5)

## <span id="page-43-0"></span>глава 14: Создание легко удаляемых проверок времени выполнения

## <span id="page-43-1"></span>Вступление

Это показывает, как обычная процедура проверки выполнения во время вашего собственного создания может быть легко включена, чтобы она не генерировала накладные расходы кода при ее отключении.

## <span id="page-43-2"></span>**Examples**

#### <span id="page-43-3"></span>Тривиальный пример

```
{$DEFINE MyRuntimeCheck} // Comment out this directive when the check is no-longer required!
                        // You can also put MyRuntimeCheck in the project defines instead.
  function MyRuntimeCheck: Boolean; {$IFNDEF MyRuntimeCheck} inline; {$ENDIF}
  begin
    result := TRUE;{$IFDEF MyRuntimeCheck}
      // .. the code for your check goes here
     {SENDIF}end:
```
Концепция в основном такова:

Определенный символ используется для включения кода. Он также останавливает код в явном виде, что означает, что проще поставить точку останова в процедуру проверки.

Однако настоящая красота этой конструкции заключается в том, что вы больше не хотите проверки. Комментируя \$ DEFINE (поместите // перед ним), вы не только удалите контрольный код, но также *включите встроенную* подпрограмму и, таким образом, удалите все накладные расходы со всех мест, где вы вызывали рутина! Компилятор полностью удалит все следы вашего чека (при условии, что для самой встраивания установлено значение «Вкл.» Или «Авто», конечно).

Приведенный выше пример по существу похож на понятие «утверждения», и ваша первая строка может установить результат в TRUE или FALSE в зависимости от использования.

Но теперь вы также можете использовать этот способ построения для кода, который отслеживает трассировку, метрики, что угодно. Например:

```
procedure MyTrace(const what: string); {$IFNDEF MyTrace} inline; {$ENDIF}
begin
   {$IFDEF MyTrace}
```

```
 // .. the code for your trace-logging goes here
      {$ENDIF}
   end;
...
MyTrace('I was here'); // This code overhead will vanish if 'MyTrace' is not defined.
MyTrace( SomeString ); // So will this.
```
Прочитайте Создание легко удаляемых проверок времени выполнения онлайн: [https://riptutorial.com/ru/delphi/topic/10541/](https://riptutorial.com/ru/delphi/topic/10541/%D1%81%D0%BE%D0%B7%D0%B4%D0%B0%D0%BD%D0%B8%D0%B5-%D0%BB%D0%B5%D0%B3%D0%BA%D0%BE-%D1%83%D0%B4%D0%B0%D0%BB%D1%8F%D0%B5%D0%BC%D1%8B%D1%85-%D0%BF%D1%80%D0%BE%D0%B2%D0%B5%D1%80%D0%BE%D0%BA-%D0%B2%D1%80%D0%B5%D0%BC%D0%B5%D0%BD%D0%B8-%D0%B2%D1%8B%D0%BF%D0%BE%D0%BB%D0%BD%D0%B5%D0%BD%D0%B8%D1%8F)[создание-легко-удаляемых-проверок-времени](https://riptutorial.com/ru/delphi/topic/10541/%D1%81%D0%BE%D0%B7%D0%B4%D0%B0%D0%BD%D0%B8%D0%B5-%D0%BB%D0%B5%D0%B3%D0%BA%D0%BE-%D1%83%D0%B4%D0%B0%D0%BB%D1%8F%D0%B5%D0%BC%D1%8B%D1%85-%D0%BF%D1%80%D0%BE%D0%B2%D0%B5%D1%80%D0%BE%D0%BA-%D0%B2%D1%80%D0%B5%D0%BC%D0%B5%D0%BD%D0%B8-%D0%B2%D1%8B%D0%BF%D0%BE%D0%BB%D0%BD%D0%B5%D0%BD%D0%B8%D1%8F)[выполнения](https://riptutorial.com/ru/delphi/topic/10541/%D1%81%D0%BE%D0%B7%D0%B4%D0%B0%D0%BD%D0%B8%D0%B5-%D0%BB%D0%B5%D0%B3%D0%BA%D0%BE-%D1%83%D0%B4%D0%B0%D0%BB%D1%8F%D0%B5%D0%BC%D1%8B%D1%85-%D0%BF%D1%80%D0%BE%D0%B2%D0%B5%D1%80%D0%BE%D0%BA-%D0%B2%D1%80%D0%B5%D0%BC%D0%B5%D0%BD%D0%B8-%D0%B2%D1%8B%D0%BF%D0%BE%D0%BB%D0%BD%D0%B5%D0%BD%D0%B8%D1%8F)

## <span id="page-45-0"></span>**глава 15: Струны**

## <span id="page-45-1"></span>**Examples**

<span id="page-45-2"></span>**Строковые типы**

Delphi имеет следующие типы строк (в порядке их популярности):

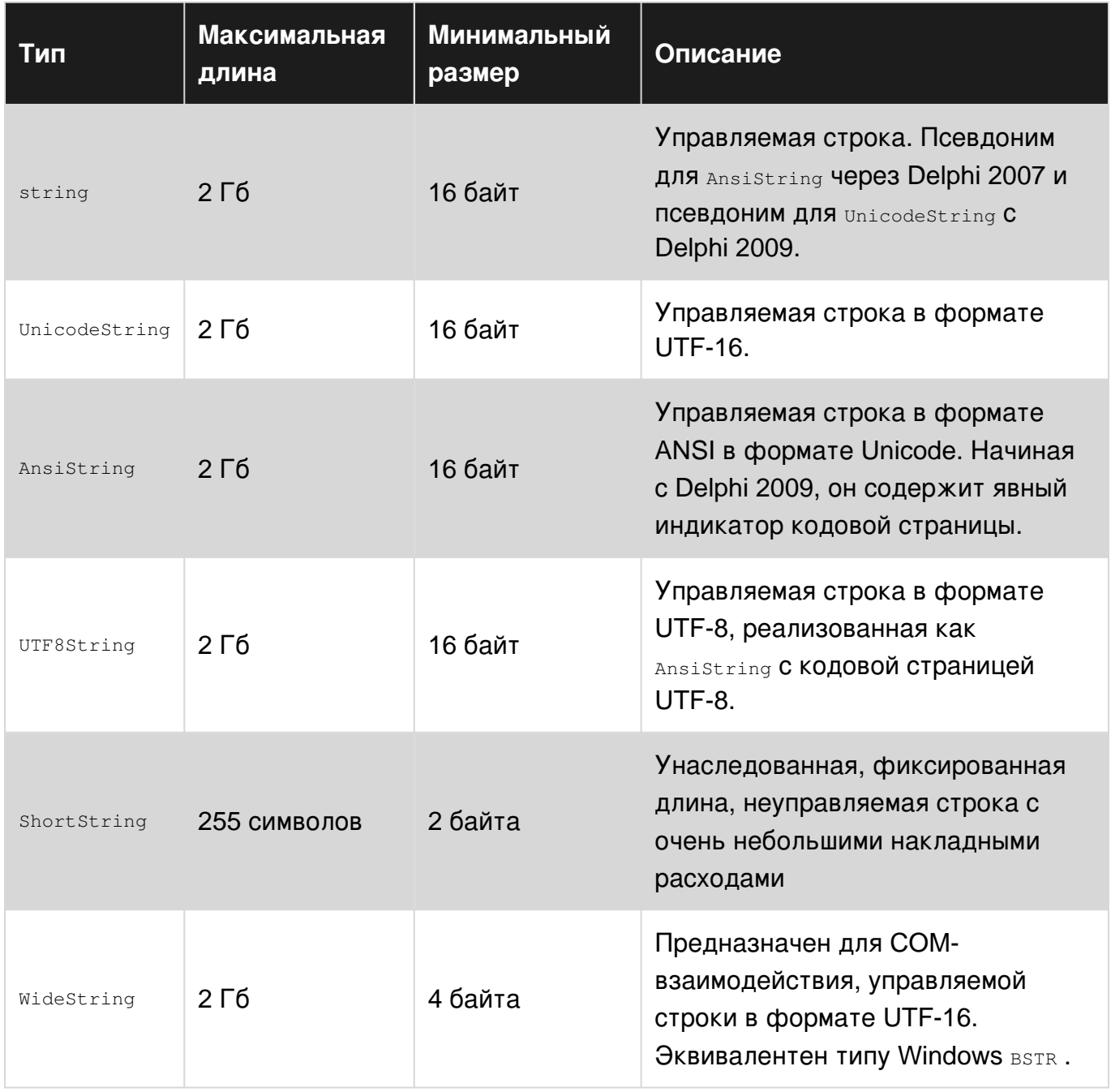

UnicodeString И AnsiString - ПОДСЧЕТ ССЫЛОК И КОПИРОВАНИЕ НА ЗАПИСЬ (COW). ShortString *И* WideString Не подсчитываются и не имеют семантики COW.

#### <span id="page-45-3"></span>**Струны**

```
uses
  System.Character;
var
  S1, S2: string;
begin
 SI := 'Foo'; S2 := ToLower(S1); // Convert the string to lower-case
  S1 := ToUpper(S2); // Convert the string to upper-case
```
#### <span id="page-46-0"></span>**Символов**

#### 2009

```
uses
  Character;
var
  C1, C2: Char;
begin
 C1 := 'F';C2 := ToLower(C1); // Convert the char to lower-case
  C1 := ToUpper(C2); // Convert the char to upper-case
```
<span id="page-46-1"></span>Предложение uses должно быть System.Character если версия XE2 или выше.

#### **Верхний и нижний регистры**

```
uses
   SysUtils;
var
  S1, S2: string;
begin
 SI := 'Foo';S2 := LowerCase(S1); // S2 := 'foo';
  S1 := UpperCase(S2); // S1 := 'FOO';
```
#### <span id="page-46-2"></span>**присваивание**

Присвоение строки различным типам строк и поведение среды выполнения в отношении них. Распределение памяти, подсчет ссылок, индексированный доступ к символам и ошибки компилятора, описанные кратко, где это применимо.

```
var
 SS5: string[5]; {a shortstring of 5 chars + 1 length byte, no trailing `0`}
  WS: Widestring; {managed pointer, with a bit of compiler support}
 AS: ansistring; {ansistring with the default codepage of the system}
  US: unicodestring; {default string type}
  U8: UTF8string;//same as AnsiString(65001)
 A1251: ansistring(1251); {ansistring with codepage 1251: Cryllic set}
 RB: RawbyteString; {ansistring with codepage 0: no conversion set}
begin
```

```
SS5 := 'test'; \{S[0] = \text{Length}(SS254) = 4, S[1] = 't'...S[5] = \text{undefined}\}SS5:= 'test1'; {S[0] = 5, S[5] = '1', S[6]} is out of bounds}
   SS5:= 'test12'; {compile time error}
  WS:= 'test'; {WS now points to a constant unicodestring hard compiled into the data segment}
  US:= 'test'+IntToStr(1); {New unicode string is created with reference count = 1}
  WS:= US; {SysAllocateStr with datacopied to dest, US refcount = 1 !}
  AS:= US; {the UTF16 in US is converted to "extended" ascii taking into account the codepage
in AS possibly losing data in the process}
   U8:= US; {safe copy of US to U8, all data is converted from UTF16 into UTF8}
   RB:= US; {RB = 'test1'#0 i.e. conversion into RawByteString uses system default codepage}
  A1251:= RB; {no conversion takes place, only reference copied. Ref count incremented }
```
#### <span id="page-47-0"></span>**Подсчет ссылок**

Подсчет ссылок на строки является потокобезопасным. Для защиты процесса используются блокировки и обработчики исключений. Рассмотрим следующий код с комментариями, указывающими, где компилятор вводит код во время компиляции для управления подсчетами ссылок:

```
procedure PassWithNoModifier(S: string);
// prologue: Increase reference count of S (if non-negative),
// and enter a try-finally block
begin
  // Create a new string to hold the contents of S and 'X'. Assign the new string to S,
  // thereby reducing the reference count of the string S originally pointed to and
  // brining the reference count of the new string to 1.
  // The string that S originally referred to is not modified.
 S := S + 'X';end;
// epilogue: Enter the `finally` section and decrease the reference count of S, which is
// now the new string. That count will be zero, so the new string will be freed.
procedure PassWithConst (const S: string);
var
  TempStr: string;
// prologue: Clear TempStr and enter a try-finally block. No modification of the reference
// count of string referred to by S.
begin
  // Compile-time error: S is const.
 S := S + 'X'; // Create a new string to hold the contents of S and 'X'. TempStr gets a reference count
  // of 1, and reference count of S remains unchanged.
 TempStr := S + 'X';end;
// epilogue: Enter the `finally` section and decrease the reference count of TempStr,
// freeing TempStr because its reference count will be zero.
```
Как показано выше, введение временной локальной строки для сохранения модификаций параметра связано с теми же накладными расходами, что и внесение изменений непосредственно в этот параметр. Объявление строки const исключает подсчет ссылок, когда параметр строки действительно доступен только для чтения. Однако, чтобы избежать утечек детали реализации вне функции, рекомендуется всегда использовать один из const , var , или out на строковом параметре.

#### <span id="page-48-0"></span>**Кодировки**

Строковые типы, такие как UnicodeString, AnsiString, WideString и UTF8String, хранятся в памяти с использованием их соответствующей кодировки (подробнее см. «Типы строк»). Присвоение одного типа строк в другой может привести к конверсии. Строка типа предназначена для независимого кодирования - вы никогда не должны использовать ее внутреннее представление.

Knacc sysutils. TEncoding предоставляет метод GetBytes для преобразования string в TBytes ( MACCUB байтов) И GetString ДЛЯ Преобразования TBytes В string. Kласс Sysutils. TEncoding также предоставляет множество предопределенных кодировок в качестве свойств класса.

Один из способов решения кодировок - использовать только тип string в вашем приложении и использовать TEncoding Каждый раз, когда вам нужно использовать определенную кодировку - как правило, в операциях ввода-вывода, вызовах DLL и т. Д. ...

```
procedure EncodingExample;
var hello, response: string;
   dataout, datain: TBytes;
   expectedLength: integer;
   stringStream: TStringStream;
   stringList:TStringList;
begin
 hello := 'Hello World!Привет мир!';
 dataout := SysUtils.TEncoding.UTF8.GetBytes(hello); //Conversion to UTF8
 datain := SomeIOFunction(dataout); //This function expects input as TBytes in UTF8 and
returns output as UTF8 encoded TBytes.
 response := SysUtils.TEncoding.UTF8.GetString(datain); //Convertsion from UTF8
 //In case you need to send text via pointer and length using specific encoding (used mostly
for DLL calls)
 dataout := SysUtils.TEncoding.GetEncoding('ISO-8859-2').GetBytes(hello); //Conversion to ISO
8859 - 2DLLCall(addr(dataout[0]),length(dataout));
 //The same is for cases when you get text via pointer and length
 expectedLength := DLLCallToGetDataLength();
 setLength(datain, expectedLength);
 DLLCall(addr(datain[0]), length(datain));
 response := Sysutils.TEncoding.GetEncoding(1250).getString(datain);
  //TStringStream and TStringList can use encoding for I/O operations
  stringList:TStringList.create;
  stringList.text := hello;
  stringList.saveToFile('file.txt', SysUtils.TEncoding.Unicode);
  stringList.destroy;
  stringStream := TStringStream(hello, SysUtils.TEncoding.Unicode);
  stringStream.saveToFile('file2.txt');
  stringStream.Destroy;
end;
```
#### Прочитайте Струны онлайн: https://riptutorial.com/ru/delphi/topic/3957/струны

## <span id="page-49-0"></span>**кредиты**

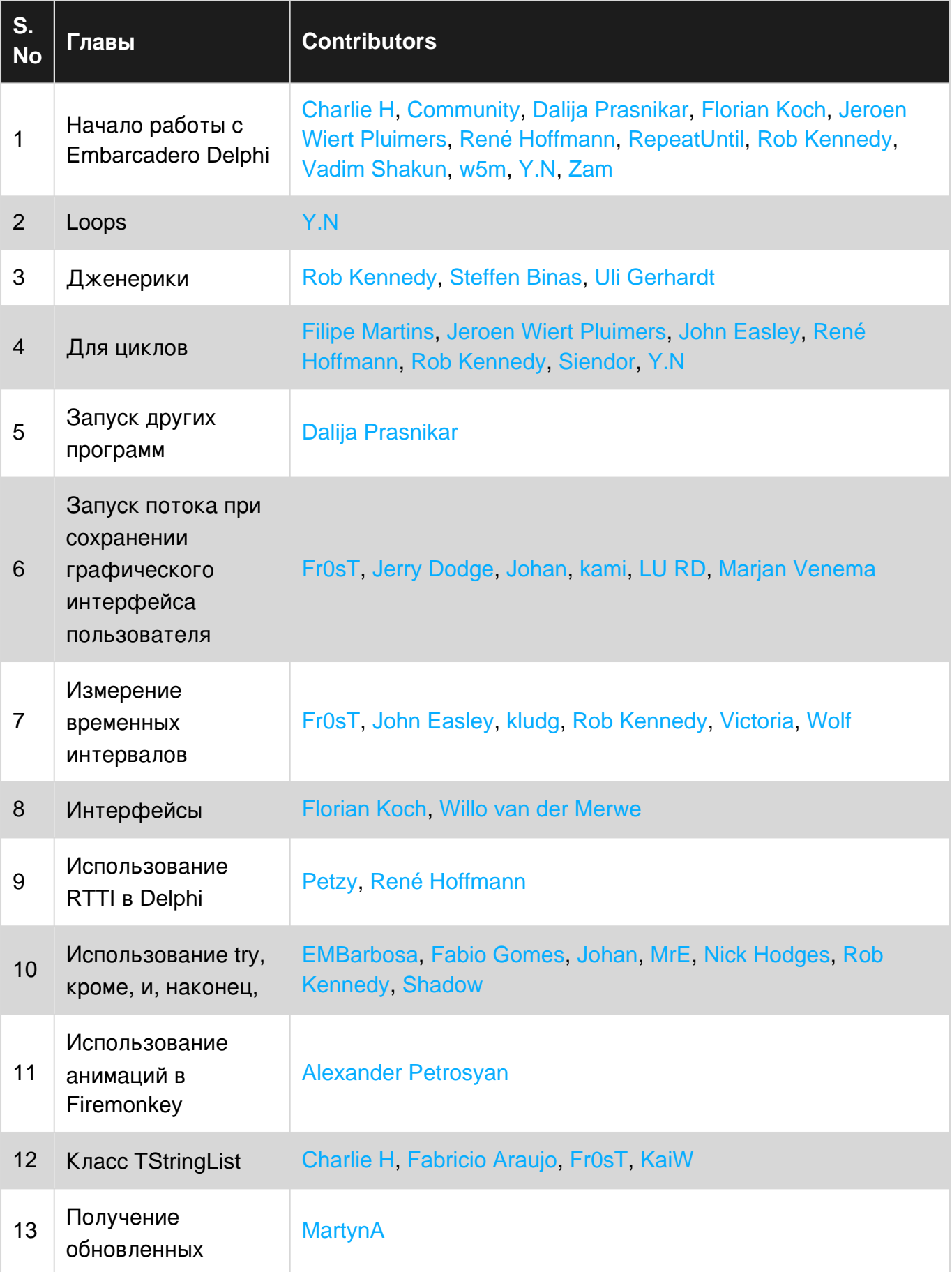

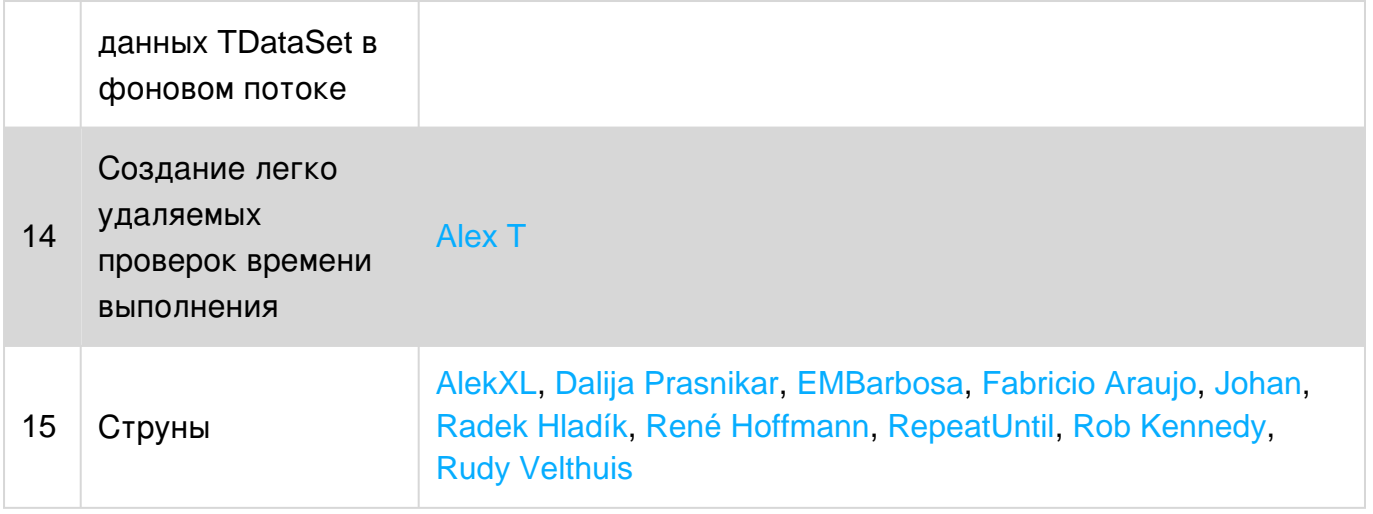